【重要】「お問い合わせ」ページをご利用の皆様へ

インターネットの通信設定をご確認ください(SSL 3.0 の脆弱性対策について)

このたび、インターネット通信のセキュリティ保護のために使用されるSSL という暗号化方式の一種である「SSL 3.0」に、通信の一部が第三者に漏えいする危険性がある脆弱性が見つかりました。

SSL 3.0 の脆弱性対策について <https://www.ipa.go.jp/security/announce/20141017-ssl.html> ※独立行政法人情報処理推進機構のサイトにジャンプします

この脆弱性への対策として、当社では近日中にSSL3.0 によるアクセスを停止いたします。

そのため、ブラウザのセキュリティ設定等によっては「お問い合わせ」ページ等、当社Web サイトへのアクセス ができなくなる場合がありますのでご注意ください。

◆設定の確認と変更手順 (Internet Explorer の設定)

1.ウィンドウ右上の歯車マーク、またはウィンドウ上部のメニュー「ツール」から 「インターネットオプション」を選択。

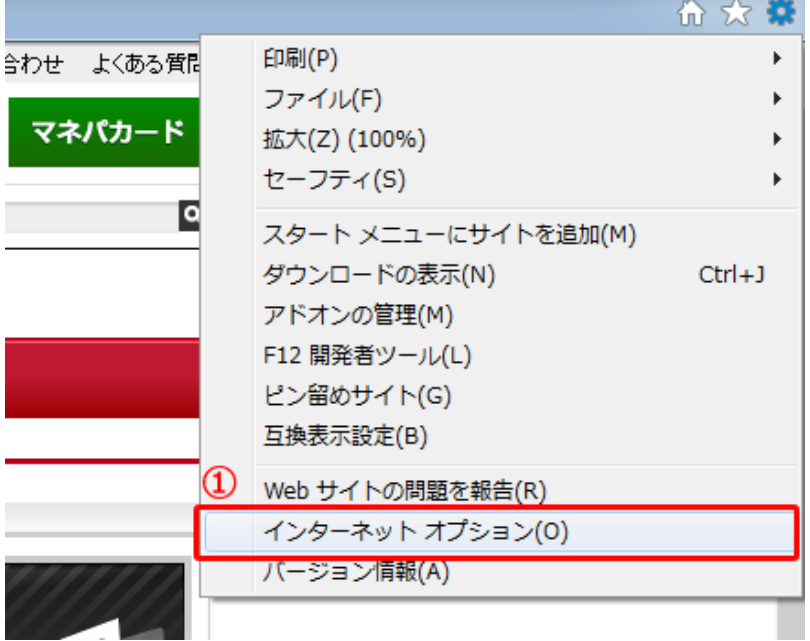

2.「インターネットオプション」の「詳細設定」タブを選択。

3.「セキュリティ」カテゴリの「SSL 2.0 を使用する」、「SSL 3.0 を使用する」のチェックを外す。 ※「TLS1.0 を使用する」、「TLS1.1 を使用する」、「TLS1.2 を使用する」にチェックが入っていない場合は チェックを入れる。

4.「OK」ボタンを選択したのち、Internet Explorer を再起動。

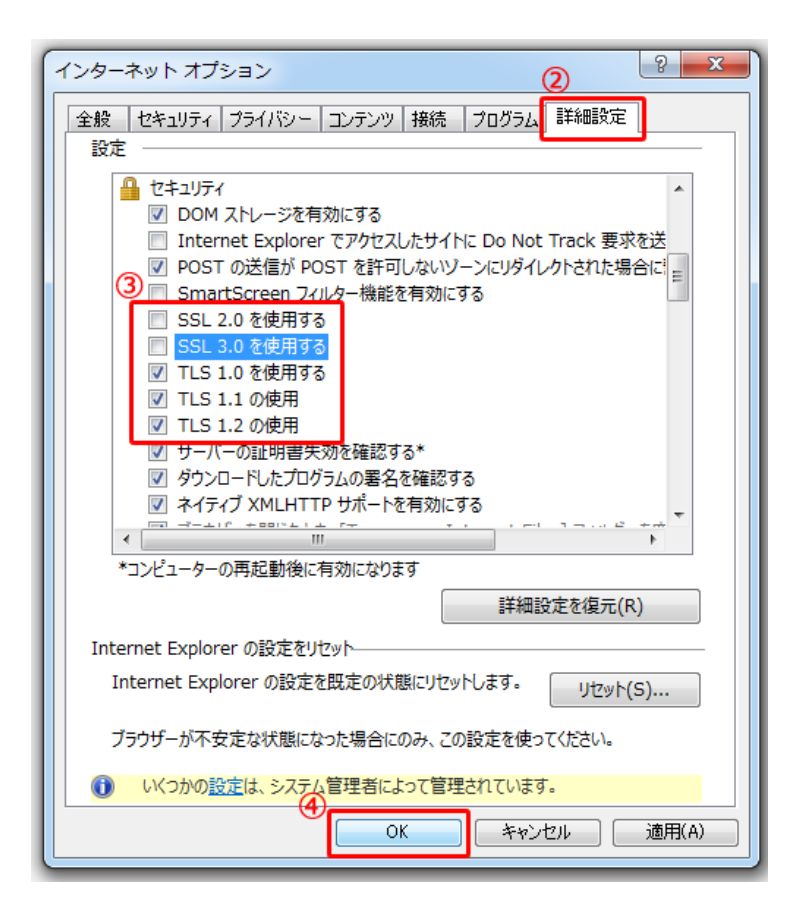

◆その他ブラウザにおける SSL3.0 の脆弱性対応について Firefox については、SSL3.0 の脆弱性に対応したバージョンがリリース済みです。 Firefox を最新バージョンに更新するには https://support.mozilla.org/ja/kb/update-firefox-latest-version ※Mozilla のサイトにジャンプします

Google Chrome については近日中に対応予定とのことですので、対応バージョンがリリースされましたら バージョンアップをお願いいたします。 Google Chrome を更新する https://support.google.com/chrome/answer/95414 ※Google のサイトにジャンプします

MacOS については、SSL3.0 脆弱性に対応したソフトウェアがアップル社から提供されております。 Mac で OS X と Mac App Store から入手した App をアップデートする http://support.apple.com/ja-jp/HT201541 ※アップル社のサイトにジャンプします